## How to Install Elementary Pantheon Desktop on Fedora

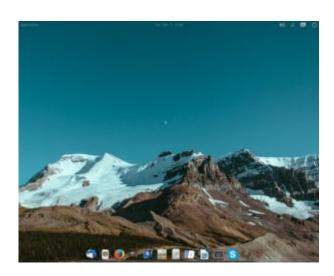

My Pantheon Desktop on Fedora

Updated January 18, 2018. I first wrote this article for Fedora 25 but it works for later versions of Fedora as well. I'm currently using Fedora 27.

I read on a blog that the Pantheon Desktop was available for Fedora, and that it was a simple GUI that imitated the Mac OS interface. This is what I did to install it:

1. After logging into root with Terminal, I used gedit to create a file in /etc/yum.repos.d and named the file decathorpe-elementary-stable.repo

sudo gedit /etc/yum.repos.d/decathorpe-elementary-stable.repo

2. I copied the following code into the file and saved it.

[decathorpe-elementary-stable]
name=Copr repo for elementary-stable owned by decathorpe
baseurl=https://copr-be.cloud.fedoraproject.org/results/decathorpe/elementary
-stable/fedora-\$releasever-\$basearch/
type=rpm-md
skip\_if\_unavailable=True
gpgcheck=1
gpgkey=https://copr-be.cloud.fedoraproject.org/results/decathorpe/elementarystable/pubkey.gpg
repo\_gpgcheck=0
enabled=1
enabled metadata=1

3. I ran the command in root:

# dnf install -y pantheon-session pantheon-desktop

After that I rebooted the PC and was able to log into Pantheon from the login

screen.

I figured out how to add more apps to the bottom dock from the application menu in the upper left hand corner. Just find the app you want to add, right click on it, and left click on the Add to Dock option. I also removed the apps in the dock I didn't want by just right clicking on the app and unchecking the Keep in Dock option.

However I did not like the default black background in open applications such as LibreOffice Writer and Bluefish. A tweak program to add different themes is available for Ubuntu, but not yet for Fedora. But by serendipity I found a command on

https://elementaryos.stackexchange.com/questions/45/how-can-i-add-more-themes
-on-elementary-tweaks that fixed my problem! Now open application backgrounds
are white with black fonts!

\$ gsettings set org.gnome.desktop.interface gtk-theme "CoolestThemeOnEarth"

Later I learned that running gnome-tweak-tool can also change the default theme. Just run gnome-tweak-tool (you may need to install it first) and then go to Appearance and change the GTK+ dropdown box to the color scheme that suits you.

The cool thing about Pantheon is that there is no clutter. The bottom dock is always visible when no applications are open or when they are in smaller windows, but when an application is open in full screen, the dock with its icons disappears. It reappears again by moving the mouse to the bottom of the screen.

And if I open another application from the applications menu, it will add the icon of the new running application to the dock! I really think this is cool! It's better, in my opinion, than adding the open app icon to yet another menu bar as is done in Gnome. But it seems I can only open up one instance of Terminal at a time. This used to be the default in Gnome but I was able to change it with a tweak program. I still cannot figure out how to do that at the time of this post, but I don't mind the default.

## Moved from Fedora 14 to Linux Mint Debian

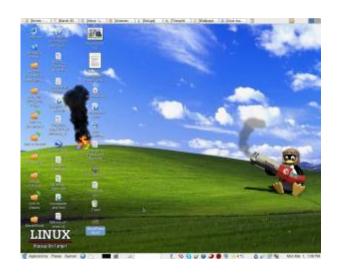

The other day I discovered that <u>Linux Mint recently came out with a Debian edition</u> with features that are still lacking in Ubuntu. One of the main features that caught my interest is the ability to install Linux Mint Debian on a PC with **multiple hard disk drives**. It has been my practice for a few years now to have the /home partition on a second hard disk, and to use the first hard disk for the OS on a 40 gigabyte first partition and the second partition as a backup of the /home directory on the second drive. Ubuntu's installer still does not recognize more than one hard disk during installation.

Other features of Linux Mint Debian that interested me are said to be:

- Better sound support (addressing conflicts between Pulse Audio and Flash) This is something Fedora still has a problem with. Sometimes the microphone for Skype works, and sometimes it doesn't.
- Performance boost using cgroup, the notorious 4 lines of code better than 200 in user-space.
- The fact it is a "rolling distribution", meaning there will be no major releases every 6 months, just one constant upgrade over time. This means I won't have to do a clean re-install twice a year as I did with Fedora..

So far so good! The installation procedure is different than Fedora, but pretty straightforward and easy to follow. The PC didn't boot after installation, but changing the BIOS settings of the primary boot drive fixed the problem.

I am now working in Debian for the very first time thanks to Linux Mint!

The good thing I've seen so far:

- All multimedia codecs seem to be already installed. MP3 and WMF files played with no further tweaks. I have to add a third party repository in Fedora to make most multimedia play.
- Skype was installable from the package manager.
- Flashplayer is part of the default installation. Youtube videos played at full screen even without having to install the device driver of my Nvidia card.

- Nvidia drivers were installable from the package manager without further tweaks. Fedora needs the RPM fusion repository for this.
- Fedora 14 used to hang during a certain point in booting. This happened after upgrading my CPU to a newer one. Pressing the Esc key would continue the process. I don't have to do this now.
- Performance does seem to be better. Openoffice writer and Gimp load faster.

I read so far one negative user experience of an upgrade breaking Linux Mint Debian. He couldn't fix it. Perhaps I'll have a better experience.

I've been using Fedora since Fedora Core 3. So far Fedora has been the only Linux distro that has worked consistently well for me. Ubuntu live CDs have come in handy to fix certain Windows problems, but I never could quite get everything to my liking using a Ubuntu installation on my own PC. Fedora has had it's own quirks from time to time, but I learned either how to fix them or they ironed out over time. Everything I need to do on a PC, Fedora and its friends have provided both the software and the know how. Will Linux Mint Debian be better overall for me? Will I eventually get sick of it and go back to Fedora? Will Linux Mint Debian eventually break so bad that I won't be able to fix it? In a few weeks I'll know for sure!